# **HOW TO SETUP KVM FULL VIRTUALIZATION SOLUTION**

Today I want to install Debian on an older but quite capable Dell machine so I will

shortly describe how to setup KVM full virtualization solution.

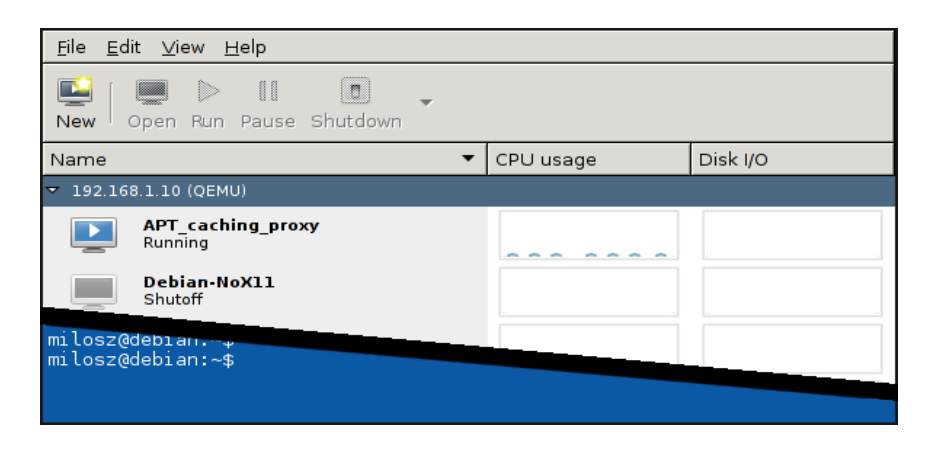

# **Preparations**

At first you need to confirm that CPU has the Virtualization Technology

capability. You can do this by looking for vmx (Intel VT-x) or svm (AMD AMD-V)

flag in the /proc/cpuinfo file.

If you want to investigate this part further then I strongly suggest to look at

the CPU [Checkers](http://launchpad.net/cpu-checker)ource code.

# **Step 1**

Perform minimal Debian installation. Create separate partition mounted at the/var/lib/libvirt/ directory. It will be used to store settings and storage pools so allocate most of the free space to it.

## **Step 2**

Install sshd server.

# apt-get install openssh-server

Disable *root* login over *ssh* protocol and reload configuration.

# sed -i "/PermitRootLogin/ s/yes/no/" /etc/ssh/sshd\_config

# service sshd reload

#### **Step 3**

Install sudo utility.

# apt-get install sudo

Add regular user created during installation process to the sudo group.

# adduser milosz sudo

Now you are able to use sudo utility to perform administrative tasks instead

of root account.

## **Step 4**

Install software essential to the full virtualization.

\$ sudo apt-get install kvm libvirt-bin virtinst bridge-utils

Add regular user to the libvirt group.

\$ sudo adduser milosz libvirt

Now you are able to manage virtual machines as regular user.

## **Step 5**

Edit network configuration file to create initial bridge.

\$ sudo vi /etc/network/interfaces # This file describes the network interfaces available on your system # and how to activate them. For more information, see interfaces(5). # The loopback network interface auto lo iface lo inet loopback # The primary network interface iface eth0 inet manual # Initial bridge auto br0 iface br0 inet static bridge\_ports eth0 address 192.168.1.10 netmask 255.255.255.0

gateway 192.168.1.1

Edit /etc/resolv.conf file to apply DNS configuration.

\$ sudo vi /etc/resolv.conf

nameserver 192.168.1.1

Reboot system, verify network settings and ssh availability.

#### **Step 6**

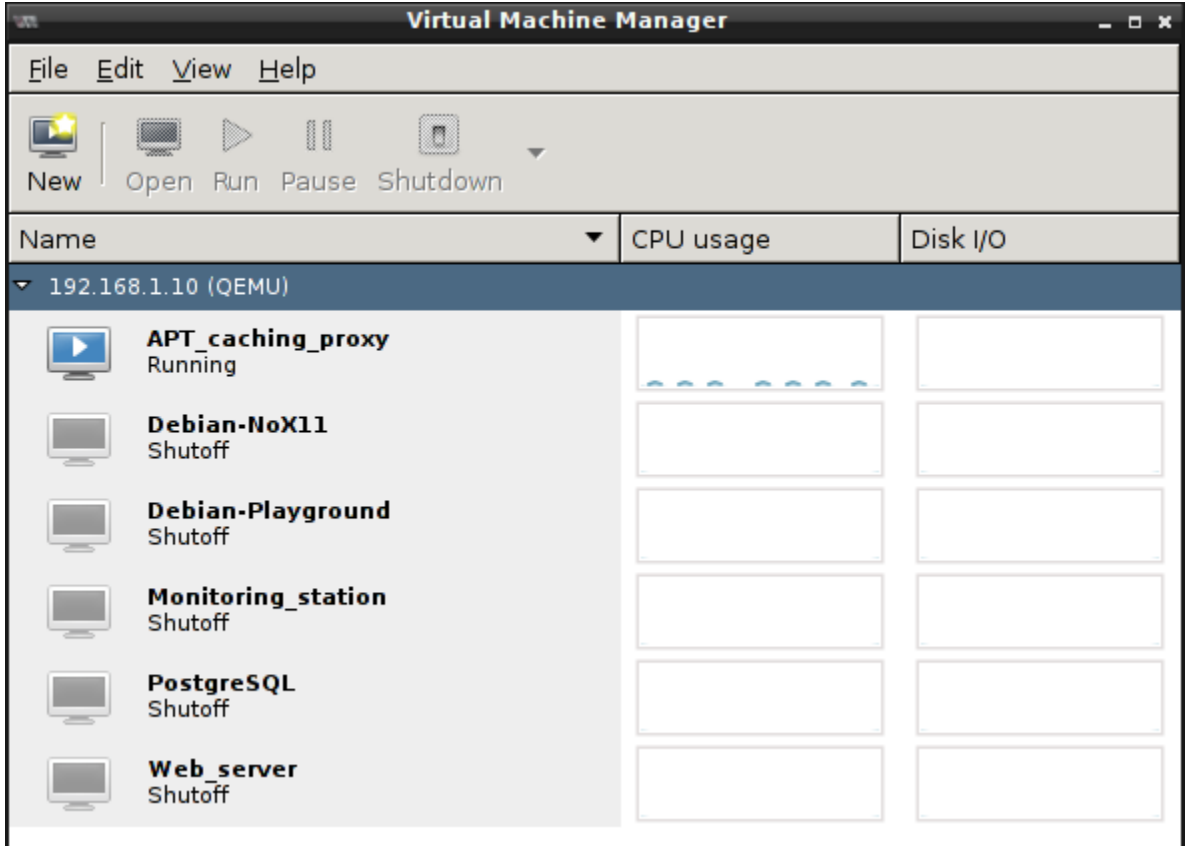

Install virt-manager package on remote system and use it to manage virtual

machines.

Source: https://blog.sleeplessbeastie.eu/2014/03/16/how-to-setup-kvm-full-virtualization-solution/